УДК 004.5

# Создание проекта по разработки сайта happy-eao.ru в GanttProject

*Войтешко Олег Альбертович*

*Приамурский государственный университет им. Шолом-Алейхема Студент* 

#### *Баженов Руслан Иванович*

*Приамурский государственный университет им.Шолом-Алейхема к.п.н., доцент, зав.кафедрой информационных систем, математики и методик обучения* 

#### Аннотация

Создание любого проекта всегда начинается с его планирования. Для выполнения данной задачи уже давно многими компаниями используются системы управления проектами, которые позволяют ставить определенные задачи, назначать людей, следить за процессом выполнения задач и выделением необходимых ресурсов, координированное выполнение взаимосвязанных действий, ограниченной протяженностью во времени, с определенным началом и концом. В данной статье рассматривается обзор системы управления проектами GanttProject и приводится пример создания проекта по разработке сайта happy-eao.ru.

Ключевые слова: система управления проектами, GanntProject, задача, диаграмма Ганта, сайт

## Create a project to develop a site in happy-eao.ru in GanttProject

*Voiteshko Oleg Albertovich Sholom-Aleichem Priamursky State University Student* 

*Bazhenov Ruslan Ivanovich Sholom-Aleichem Priamursky State University Candidate of pedagogical sciences, associate professor, Head of the Department of Information Systems, Mathematics and teaching methods*

## Abstract

Creating any project always starts with its planning. To perform this task for a long time many companies use project management system that allow you to set certain tasks, assign people to monitor the process of implementation of tasks and allocation of adequate resources and coordinated execution of interrelated activities, the limited length of time, with defined start and end. This article describes an overview of the project management system and GanttProject is an example of creating a project for the development of happy-eao.ru site.

Keywords: project management system, GanntProject, task, Gantt chart, website

Довольно часто разработка программного обеспечения представляет из себя очень длительный, дорогостоящий и затратный процесс и порой бывает сложно уследить за выполняемыми задачами и войти в рамки времени и ресурсов. Для этого существуют системы управления проектами, которая строится на основе плана управления проектом, который описывает то, как будет использоваться система. Содержание системы управления проектом изменяется в зависимости от области приложения, особенностей организации, сложности проекта и доступности необходимых ресурсов. Система строится так, чтобы максимально соответствовать стратегическим целям и производственным ресурсам клиентской организации. В данном исследовании пойдет речь о создании проекта по разработке web-сайта happu-eao.ru в системе GanttProject, которая позволяет создавать диаграммы Ганта.

Изучением управления проектами и основных методологий занимались разные ученые. С.И.Рудницкий [1] разработал математическую модель контролируемого объекта процесса управления конфигурацией. Системы управления на основе моделей качества управления проектами построила О.Я. Гилева [2]. М.В.Лихачев и Е.А. Шангина [3] рассмотрели вопрос о совместной работе системы управления жизненным циклом изделия и системы управления проектами, на примерах систем ENOVIA Smarteam, ENOVIA V6 и MS Project. Д.Шиэн, Д.Крис [4] рассматривали факторы, обуславливающие недостаток талантливых менеджеров проектов, а также анализируются типичные ошибки организаций при работе с ними. Отдельные направления реализации проектного управления в ОАО «РЖД» проанализировала А.Н. Спасскова [5]. Х.Марк [6] рассматривает управление человеческими ресурсами на тактическом и стратегическом уровне и говорит о важности управления талантами для успешного управления проектом. Р.В.Моргунова и Н.В.Моргунова [7] решали проблемы применения проектного управления в разработке и реализации региональных проектов. А.Н.Гущин [8] рассматривал специфику процесса управлениями требованиями проекта в зависимости от специфики предметной области: от наиболее формализованной (ИТ-проекты) до наименее формализованной (дизайн-проекты). Исследования в области управления проектами представила С.А.Олейникова [9]. О модели оптимизации проектов, основанная на нахождении критического пути показали И.Г.Генералов, С.А.Суслов [10]. И.А.Птухин и др. исследовали формирование ответственности участников строительство за нарушение календарных сроков выполнения работ по методу PERT [11]. Н.Е.Новакова и др. [12] выделили концепции управления проектами в САПР. Г.Н.Чусавитина и др. использовали информационные технологии в управлении проектами [13]. С.В.Широкова [14] описала применение различных методологий в управлении проектами. Использование программы управления проектами taskjuggler в учебном процессе показал А.А.Штанюк [15]. В.П.Мешалкин и др. рассмотрели управление проектами в сфере нанотехнологий: особенности и возможности их учета [16]. Р.И.Баженов и др. показали применение методов управления проектами в различных областях [17-22]. Зарубежные ученые также занимались исследования на тему управления проектами [23, 24].

Рассмотрим реализацию проекта в системе Ganttproject.

После открытия программы откроется главное окно, в котором располагаются вкладки «диаграмма Ганта» и «занятость ресурсов» (см. рис.1)

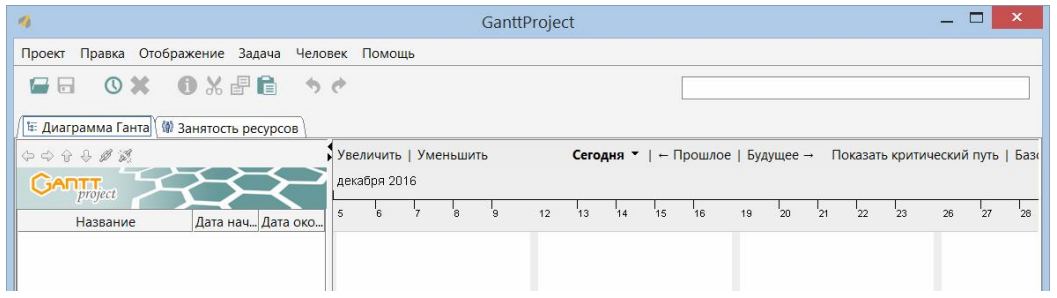

Рисунок 1. Главное окно программы

Для создания нового проекта необходимо на панели меню перейти по вкладке Проект-Новый, после чего откроется окно создания нового проекта, где необходимо задать имя проекта, название организации и описание проекта при необходимости (см. рис. 2).

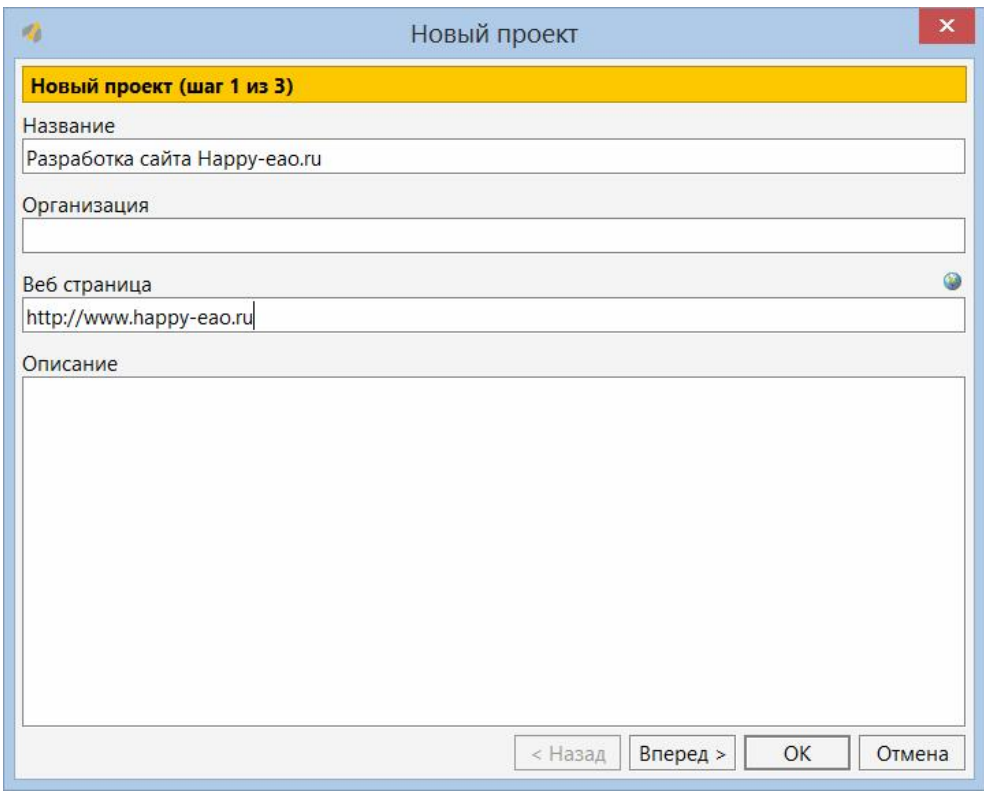

Рисунок 2. Окно создания проекта

Далее необходимо выбрать наборы ролей. В данном случае оставим стандартный список ролей (см. рис. 3).

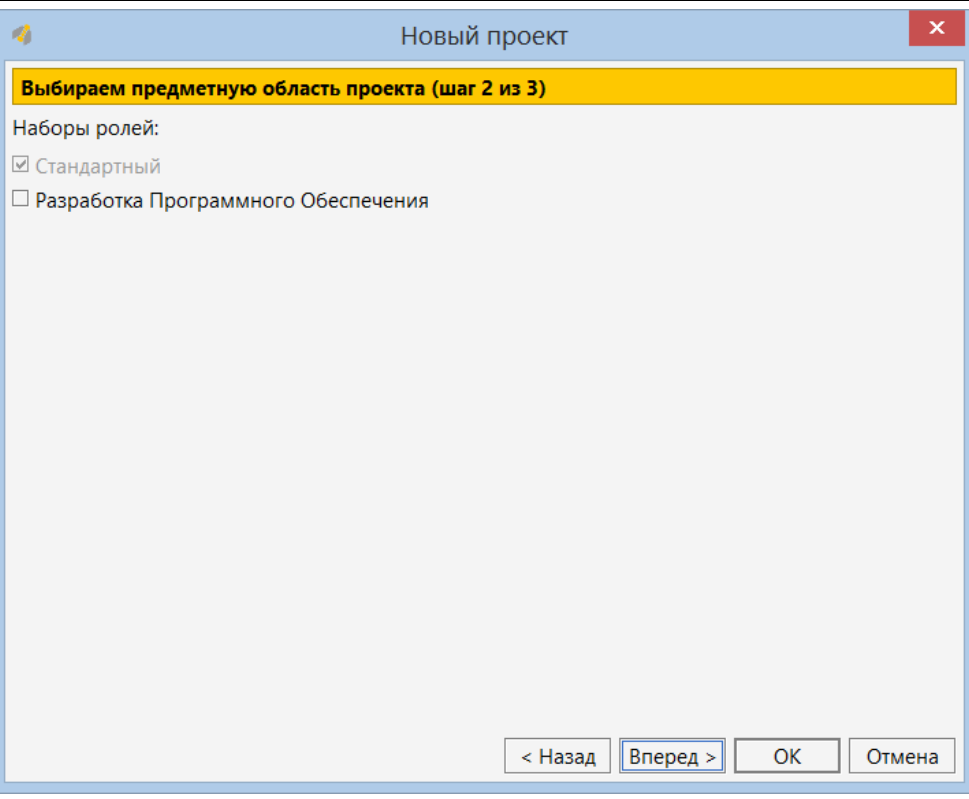

Рисунок 3. Определение набора ролей

Остается только определить выходные дни, в которые не будет выполняться никаких работ. Также оставим по умолчанию субботу и воскресенье (см. рис. 4).

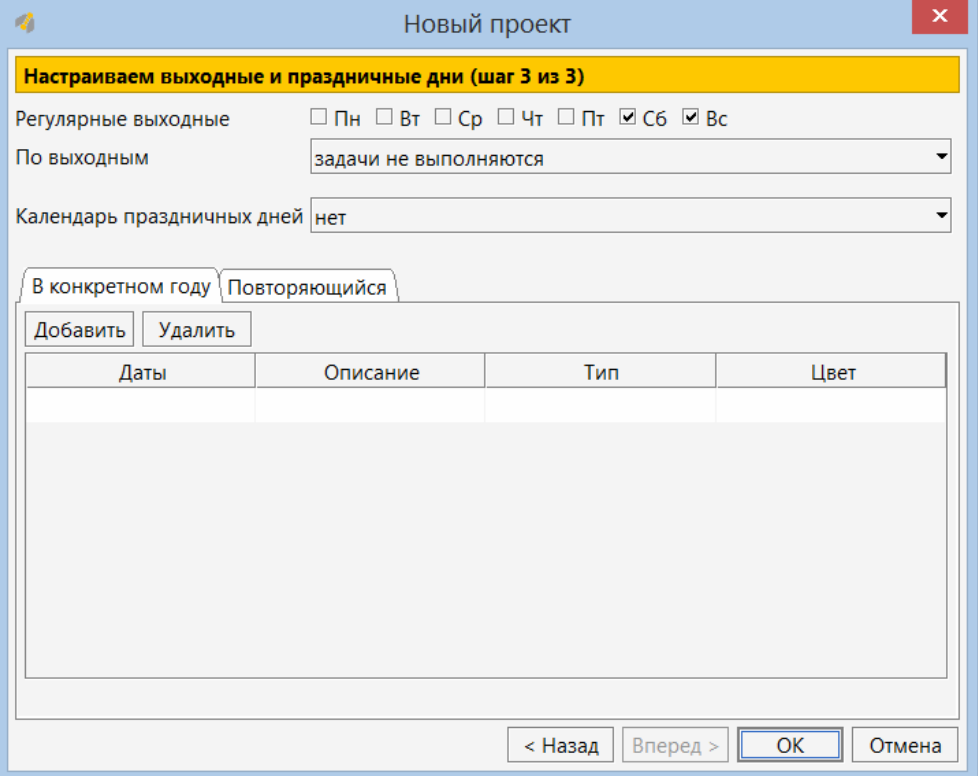

Рисунок 4. Определение выходных дней

Нужно определить собственные наборы ролей. Для этого необходимо перейти Проект-Свойства и в открывшемся окне нажать «Роли ресурсов». Для добавления и удаления ролей есть соответствующие кнопки. Заполним весь список ролей (см. рис. 5).

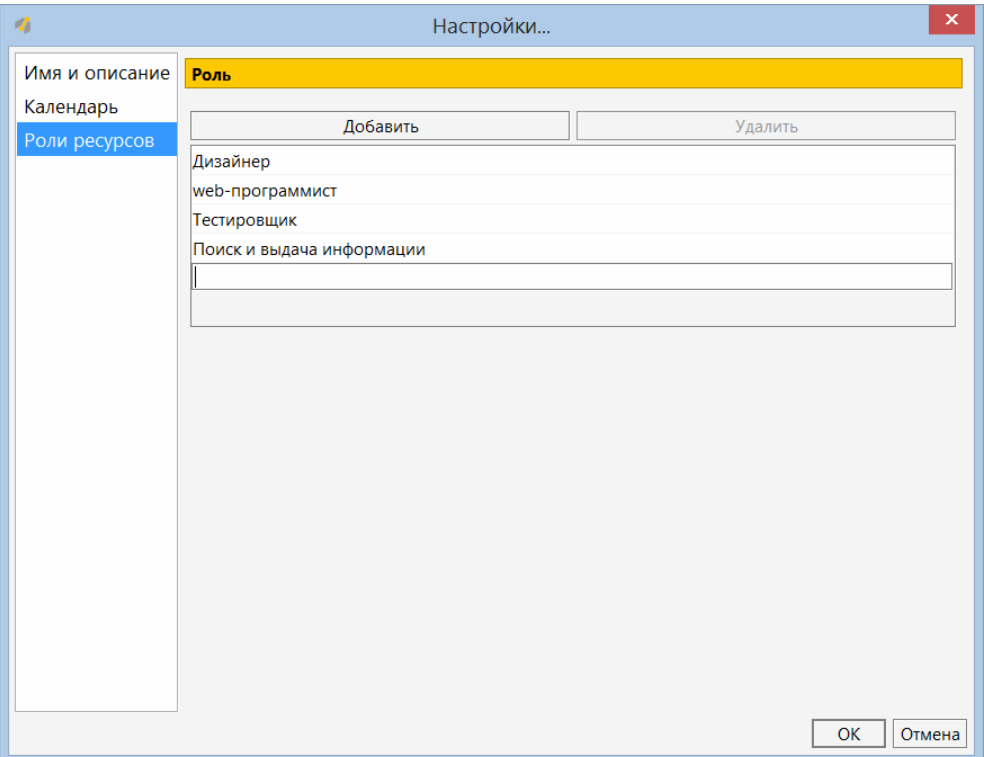

Рисунок 5. Создание набора ролей

Далее следует добавить людей, которые будут заняты данным проектом. Для этого нужно перейти по вкладке Человек-Новый человек. В открывшемся окне есть поля для заполнения имени, телефона, электронной почты и выбора роли (см. рис. 6).

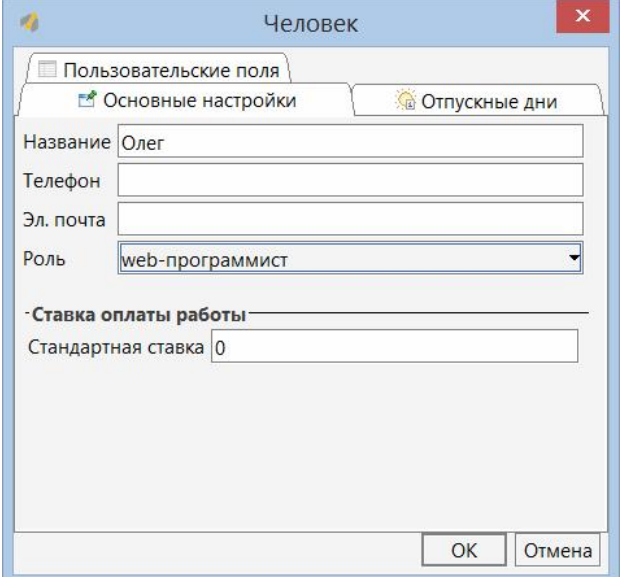

Рисунок 6. Добавление нового человека

В этом же окне во вкладке «Отпускные дни» есть возможность задать для этого человека те дни, когда он будет отдыхать. После добавления людей, можно приступить к созданию задач. Для этого необходимо перейти по вкладке Задача-Новая задача. Только что созданная задача отобразится в списке на диаграмме Ганта (см. рис. 7).

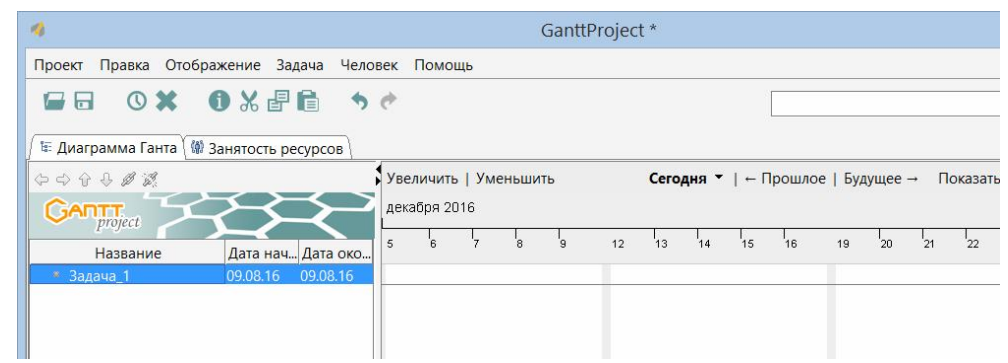

Рисунок 7. Отображение созданной задачи

Для редактирования задачи необходимо щелкнуть по ней правой кнопкой мыши и выбрать «Свойства задачи» или же перейти по вкладке Задача-Свойства задачи. Откроется окно редактирования свойств задачи, в котором можно будет указать название, сроки, приоритет, прогресс выполнения, цвет заливки, веб страница (см. рис. 8).

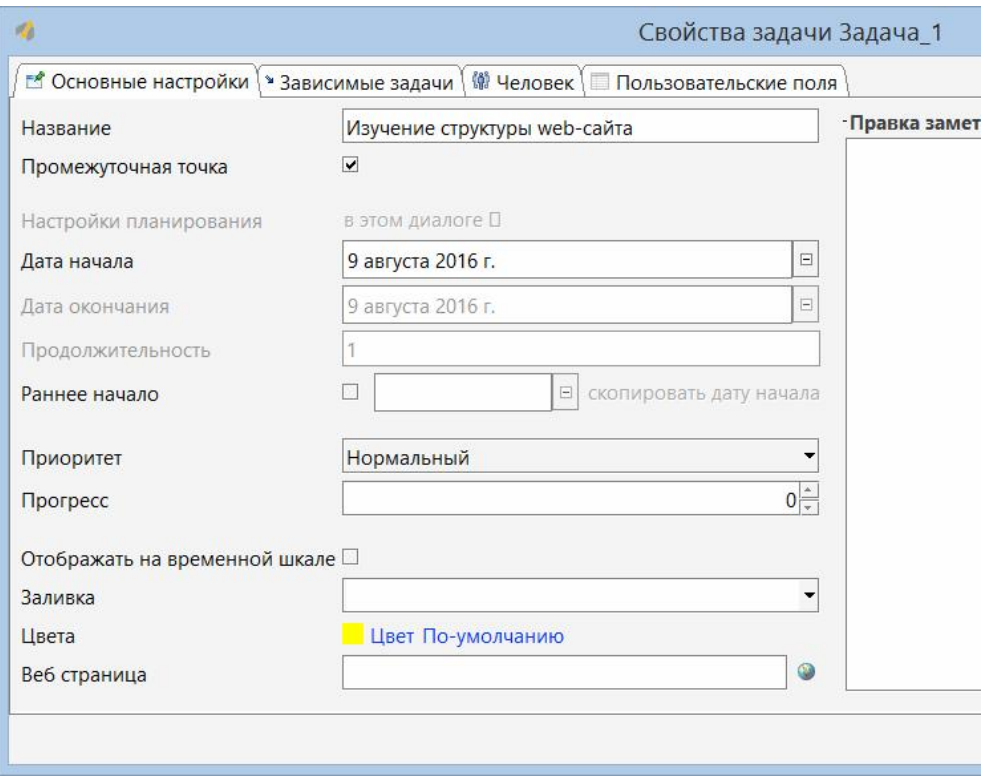

Рисунок 8. Определение свойств задачи

Во вкладке «Человек» можно задать людей, которые будут заниматься выполнением поставленной задачи. Здесь также можно указать для каждого участника занятость и роль координатора (см. рис. 9).

| $\mathsf{\mathsf{x}}$<br>Свойства задачи Задача 1<br>權 |               |                                                        |                          |                 |                              |  |              |  |  |  |  |  |  |
|--------------------------------------------------------|---------------|--------------------------------------------------------|--------------------------|-----------------|------------------------------|--|--------------|--|--|--|--|--|--|
| № Основные настройки                                   |               | • Зависимые задачи / Ф Человек   Пользовательские поля |                          |                 |                              |  |              |  |  |  |  |  |  |
| Удалить<br>Стоимость задачи-<br>Добавить               |               |                                                        |                          |                 |                              |  |              |  |  |  |  |  |  |
| Номер                                                  | Имя           | Занятость                                              | • Вычисленная:           | 0.0             |                              |  |              |  |  |  |  |  |  |
| $\vert$ 3                                              | Войтешко О.А. | 50.0                                                   | $\overline{\phantom{a}}$ | web-программист | ○ Установленная вручную: 0.0 |  |              |  |  |  |  |  |  |
| 15                                                     | Винс А.А.     | 50.0                                                   | $\Box$                   | Дизайнер        |                              |  |              |  |  |  |  |  |  |
|                                                        |               |                                                        | $\Box$                   |                 |                              |  |              |  |  |  |  |  |  |
|                                                        |               |                                                        |                          |                 |                              |  |              |  |  |  |  |  |  |
|                                                        |               |                                                        |                          |                 |                              |  |              |  |  |  |  |  |  |
|                                                        |               |                                                        |                          |                 |                              |  |              |  |  |  |  |  |  |
|                                                        |               |                                                        |                          |                 |                              |  |              |  |  |  |  |  |  |
|                                                        |               |                                                        |                          |                 |                              |  |              |  |  |  |  |  |  |
|                                                        |               |                                                        |                          |                 |                              |  |              |  |  |  |  |  |  |
|                                                        |               |                                                        |                          |                 |                              |  |              |  |  |  |  |  |  |
|                                                        |               |                                                        |                          |                 |                              |  |              |  |  |  |  |  |  |
|                                                        |               |                                                        |                          |                 |                              |  |              |  |  |  |  |  |  |
|                                                        |               |                                                        |                          |                 |                              |  |              |  |  |  |  |  |  |
|                                                        |               |                                                        |                          |                 |                              |  |              |  |  |  |  |  |  |
|                                                        |               |                                                        |                          |                 |                              |  |              |  |  |  |  |  |  |
|                                                        |               |                                                        |                          |                 |                              |  | OK<br>Отмена |  |  |  |  |  |  |

Рисунок 9. Распределение людей на выполнение задачи

Во вкладке «Зависимые задачи» есть возможность указать задачи, выполнение которых будет напрямую влиять на данную задачу. Например, если необходимо сделать так, чтобы данная задача начинала выполняться только после завершения другой (см. рис 10).

|                             | Свойства задачи Получение необходимой информации для заполнения сайта |                      |          |                  | $\boldsymbol{\mathsf{x}}$ |
|-----------------------------|-----------------------------------------------------------------------|----------------------|----------|------------------|---------------------------|
| <b>В Основные настройки</b> | • Зависимые задачи (Ф) Человек Пользовательские поля                  |                      |          |                  |                           |
| Удалить<br>Добавить         |                                                                       |                      |          |                  |                           |
| Номер                       | Имя задачи                                                            | Тип                  | Задержка | Жёсткость ссылки |                           |
|                             | Изучение структуры web-сайта                                          | Начать по завершению |          | Железная         |                           |
|                             |                                                                       |                      |          |                  |                           |
|                             |                                                                       |                      |          |                  |                           |
|                             |                                                                       |                      |          |                  |                           |
|                             |                                                                       |                      |          |                  |                           |
|                             |                                                                       |                      |          |                  |                           |
|                             |                                                                       |                      |          |                  |                           |
|                             |                                                                       |                      |          |                  |                           |
|                             |                                                                       |                      |          |                  |                           |
|                             |                                                                       |                      |          |                  |                           |
|                             |                                                                       |                      |          |                  |                           |
|                             |                                                                       |                      |          |                  |                           |
|                             |                                                                       |                      |          |                  |                           |
|                             |                                                                       |                      |          |                  |                           |
|                             |                                                                       |                      |          |                  |                           |
|                             |                                                                       |                      |          | OK               | Отмена                    |

Рисунок 10. Установка зависимой задачи

В результате после заполнения всех задач диаграмма Ганта будет выглядеть следующим образом (см. рис. 11)

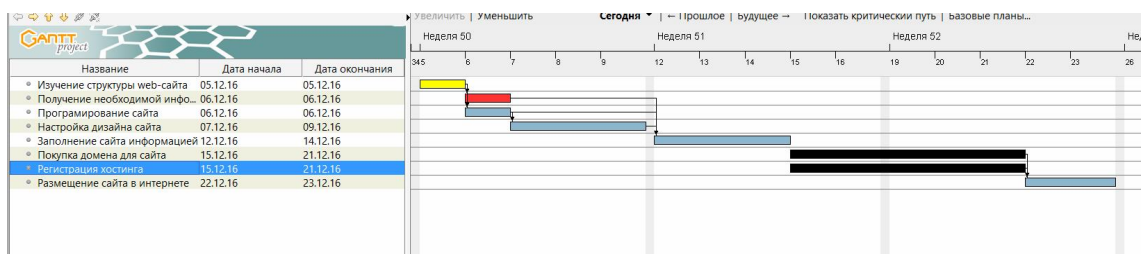

Рисунок 11. Диаграмма Ганта

Диаграмма Ганта представляет из себя график работ и позволяет увидеть последовательность выполнения задач, их сроки и зависимости друг от друга. Диаграммы Ганта наглядны и дают вам превосходную возможность видеть все составляющие проекта в одном и том же месте. Это дает пользователям с легкостью определить, что следует выполнить дальше. Занятость всех участников проекта показана на следующем рисунке (см. рис. 12).

| $ \Box$<br>$\propto$<br>$\sigma_{\rm i}$<br>GanttProject *       |                 |  |             |        |                        |  |  |     |    |    |      |    |          |          |    |              |    |    |    |          |     |        |                  |  |
|------------------------------------------------------------------|-----------------|--|-------------|--------|------------------------|--|--|-----|----|----|------|----|----------|----------|----|--------------|----|----|----|----------|-----|--------|------------------|--|
| Проект Правка Отображение Задача Человек Помощь                  |                 |  |             |        |                        |  |  |     |    |    |      |    |          |          |    |              |    |    |    |          |     |        |                  |  |
| <b>GB #X OXFR 50</b>                                             |                 |  |             |        |                        |  |  |     |    |    |      |    |          |          |    |              |    |    |    |          |     |        |                  |  |
| Е: Диаграмма Ганта / 10 Занятость ресурсов                       |                 |  |             |        |                        |  |  |     |    |    |      |    |          |          |    |              |    |    |    |          |     |        |                  |  |
| 99<br>Увеличить   Уменьшить<br>Сегодня ▼   - Прошлое   Будущее → |                 |  |             |        |                        |  |  |     |    |    |      |    |          |          |    |              |    |    |    |          |     |        |                  |  |
| $G$ An $\mathsf{T}_{project}$<br>Hegens 49<br>Неделя 50          |                 |  |             |        | Неделя 51<br>Недаля 52 |  |  |     |    |    |      |    | Hegens 1 |          |    |              |    |    |    | Неделя 2 |     |        |                  |  |
| Имя                                                              | Стандартн       |  | 745         |        |                        |  |  | 12  | 32 | 14 | 'nг. | 16 | 19       | $\infty$ | 21 | 72           | 23 | 26 | 27 | 21       | 29. | $20 -$ | 12 <sup>12</sup> |  |
| ⊞ • Каштанюк В.А.                                                | Псиски в.,      |  |             |        |                        |  |  |     |    |    |      |    |          |          |    |              |    |    |    |          |     |        |                  |  |
| ⊞ • Войтешко О.А.                                                | web-noon        |  | 80%         | $-758$ |                        |  |  |     |    |    |      |    |          |          |    | <b>TANKS</b> |    |    |    |          |     |        |                  |  |
| Е ∘ Винс∧∧                                                       | Дизайнер        |  | <b>MARK</b> |        | 78%                    |  |  |     |    |    |      |    |          |          |    |              |    |    |    |          |     |        |                  |  |
| 16. • Кобылинский А.С.                                           | <b>Іестиров</b> |  |             |        |                        |  |  | 76% |    |    |      |    |          |          |    |              |    |    |    |          |     |        |                  |  |
|                                                                  |                 |  |             |        |                        |  |  |     |    |    |      |    |          |          |    |              |    |    |    |          |     |        |                  |  |
|                                                                  |                 |  |             |        |                        |  |  |     |    |    |      |    |          |          |    |              |    |    |    |          |     |        |                  |  |
|                                                                  |                 |  |             |        |                        |  |  |     |    |    |      |    |          |          |    |              |    |    |    |          |     |        |                  |  |
|                                                                  |                 |  |             |        |                        |  |  |     |    |    |      |    |          |          |    |              |    |    |    |          |     |        |                  |  |
|                                                                  |                 |  |             |        |                        |  |  |     |    |    |      |    |          |          |    |              |    |    |    |          |     |        |                  |  |
|                                                                  |                 |  |             |        |                        |  |  |     |    |    |      |    |          |          |    |              |    |    |    |          |     |        |                  |  |
|                                                                  |                 |  |             |        |                        |  |  |     |    |    |      |    |          |          |    |              |    |    |    |          |     |        |                  |  |
|                                                                  |                 |  |             |        |                        |  |  |     |    |    |      |    |          |          |    |              |    |    |    |          |     |        |                  |  |
|                                                                  |                 |  |             |        |                        |  |  |     |    |    |      |    |          |          |    |              |    |    |    |          |     |        |                  |  |
|                                                                  |                 |  |             |        |                        |  |  |     |    |    |      |    |          |          |    |              |    |    |    |          |     |        |                  |  |
|                                                                  |                 |  |             |        |                        |  |  |     |    |    |      |    |          |          |    |              |    |    |    |          |     |        |                  |  |

Рисунок 12. Занятость ресурсов

График занятости ресурсов позволяет увидеть, чем занят каждый человек, и на сколько процентов он вкладывается в работу.

Результаты данного исследования можно использовать для создания собственных проектов и обучения по дисциплине «Управление проектами информационных систем».

## Библиографический список

- 1. Рудницкий С.И. Разработка модели объекта обобщенного процесса управления конфигурацией в управлении проектами // Технологический аудит и резервы производства . 2015. №3 (22) . С. 38-44.
- 2. Гилева О.Я. Управление многоквартирными домами с позиции методологии управления проектами // Жилищная экономика . 2011. №2 (10). С. 65-69.
- 3. Лихачев М.В., Шангина Е.А. Применение технологии управления проектами в системах управления жизненным циклом изделий // Решетневские чтения . 2012. №16. С. 793-794.
- 4. Шиэн Д., Д. Крис Проблема управления талантами в мире управления проектами // Управление проектами и программами . 2016. №1. С. 60-63.
- 5. Спасскова А.Н. Управление проектами в системе стратегического управления организацией (на примере ОАО «РЖД») // Евразийский союз ученых . 2015. №7-1 (16). С. 139-141.
- 6. Марк Х. Управление талантами в управлении проектами // Управление проектами и программами . 2011. №3. С. 228.
- 7. Моргунова Р.В., Моргунова Н.В. Исследование практики и методические подходы к формированию механизма управления региональными проектами на основе управления стейкхолдерами // Современные

технологии управления . 2012. №23 (23) . С. 11-16.

- 8. Гущин А.Н. Управление требованиями как необходимая составляющая процесса управления коммуникациями в проекте // Научные исследования и разработки. Российский журнал управления проектами. 2013. №3 (4) . С. 26-33.
- 9. Олейникова С.А. Критический анализ метода PERT решения задач управления проектами со случайной длительностью выполнения работ // Системы управления и информационные технологии. 2013. Т. 51. №1. С. 20-24.
- 10.Генералов И.Г., Суслов С.А. Модель оптимизации проектов, основанная на нахождении критического пути // Вестник НГИЭИ. 2014. № 5 (36). С. 36-41.
- 11.Птухин И.А., Морозова Т.Ф., Ракова Т.М. Формирование ответственности участников строительство за нарушение календарных сроков выполнения работ по методу PERT // Строительство уникальных зданий и сооружений. 2014. №3(18). С. 57-71.
- 12.Новакова Н.Е., Горячев А.В., Горячев А.А., Васильев А.А., Монахов А.В. Система управления проектами в автоматизированном проектировании // Кибернетика и проектирование. 2013. №4. С. 1-13.
- 13.Чусавитина Г.Н., Макашова В.Н. Использование информационных технологий в управлении проектами: учеб. пособие. Магнитогорск, 2011. 216 c.
- 14.Бороненко С.Д., Ильяшенко О.Ю., Широкова С.В. Инструментальные средства поддержки принятия решений для предприятий малого бизнеса // Актуальные проблемы экономики и управления. 2015. № 1 (5). С. 87-92
- 15.Штанюк А.А. Использование программы управления проектами taskjuggler в учебном процессе // В сборнике: Наука и образование в современном обществе: вектор развития Сборник научных трудов по материалам Международной научно-практической конференции: В 7 частях. ООО «Ар-Консалт». 2014. С. 144-146.
- 16.Мешалкин В.П., Стоянова О.В., Дли М.И. Управление проектами в сфере нанотехнологий: особенности и возможности их учета // Теоретические основы химической технологии. 2012. Т. 46. № 1. С. 56.
- 17.Винокуров А.С., Николаев С.В., Баженов Р.И. Реализация метода PERT в программной системе GanttProject // Nauka-rastudent.ru. 2015. № 6 (18). С. 22.
- 18.Пронина О.Ю., Лагунова А.А., Баженов Р.И. Управление проектами в среде Projectlibre // Science Time. 2015. № 6. С. 423-428.
- 19.Николаев С.В., Винокуров А.С., Баженов Р.И. Управление проектами в программной среде Spider Project // Современные научные исследования и инновации. 2015. № 7-1 (51). С. 55-63.
- 20.Муллинов Д.О., Пронина О.Ю., Баженов Р.И. Управление проектами в среде MS Project // Nauka-Rastudent.ru. 2015. № 7 (19). С. 32.
- 21.Лагунова А.А., Муллинов Д.О., Николаев С.В., Баженов Р.И. Управление проектами в среде OPENPROJ // Science Time. 2015. № 8 (20). С. 100-106.
- 22.Малиевский Я.Г., Баженов Р.И. Управление проектами в среде TRELLO // Постулат. 2015. № 1 (1). С. 3
- 23.Joslin R., Müller R. Relationships between a project management methodology and project success in different project governance contexts // International Journal of Project Management. 2015. Т.33. № 6. С.1377-1392.
- 24.Sánchez M.A. Integrating sustainability issues into project management // Journal of Cleaner Production. 2015. Т.96. С. 319-330